# <span id="page-0-0"></span>PostgreSQL für GIS Anwendungen

Hans-Jürgen Schönig

www.postgresql-support[.de](#page-0-0)

 $299$ 

## <span id="page-1-0"></span>[Über uns](#page-1-0)

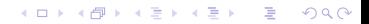

www.postgresql-support.de

### Cybertec Schönig & Schönig GmbH

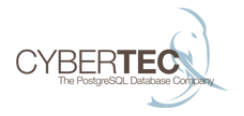

- ▶ Seit über 15 Jahren professioneller 24x7 Support für PostgreSQL
- <sup>I</sup> Wir betreuen Kunden weltweit
- $\triangleright$  Wir haben ein internationales Team von Experten

#### $4$  ロ )  $4$  何 )  $4$  ミ )  $4$   $3$  ) E  $2Q$

## <span id="page-3-0"></span>[PostgreSQL für GIS Anwendungen](#page-3-0)

K ロ ▶ K 個 ▶ K 로 ▶ K 로 ▶ 『로 → 9 Q @

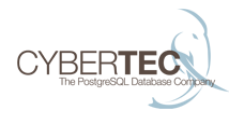

- $\blacktriangleright$  Eine moderne relationale Datenbank kann mehr als nur Daten speichern
- ▶ Viele Operationen sind auf Application Level nur schwer zu beschleunigen
- **Einige dieser Features werden gezeigt**

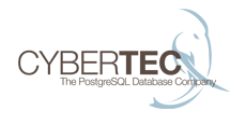

- $\triangleright$  Exakte Suche ist nicht mehr State of the Art
- ▶ Benutzer sind es gewöhnt, immer ein Ergebnis zu bekommen
- ▶ Bei vielen Daten ist das in der App nicht mehr machbar
- $\blacktriangleright$  PostgreSQL kann das ;)

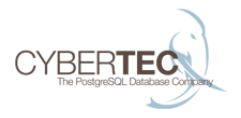

**Daten können bequem importiert werden:** 

```
test=# CREATE TABLE t_ort (name text);
CREATE TABLE
test=# COPY t_ort FROM
    PROGRAM 'curl www.cybertec.at/secret/orte.txt';
COPY 2354
```
#### Einige Demo Daten

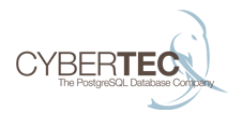

### test=# **SELECT** \* **FROM** t\_ort **LIMIT** 5; name *--------------------------------* Eisenstadt Rust Breitenbrunn am Neusiedler See Donnerskirchen Großhöflein (5 **rows**)

K ロ ▶ K 個 ▶ K 로 ▶ K 로 ▶ 『로 → 9 Q @

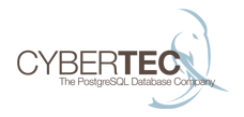

- $\triangleright$  Oft weiß man nicht genau, was man sucht
- **Inscharfe Suche ist daher nötig**
- ▶ PostgreSQL stellt dafür eine Extension bereit

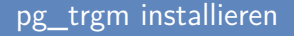

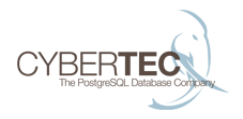

#### $\blacktriangleright$  Einfach aktivieren

#### test=# **CREATE** EXTENSION pg\_trgm; **CREATE** EXTENSION

 $\blacktriangleright$  Es gib noch weitere Extensions, die Ähnliches machen

#### イロト イ押 トイヨ トイヨ トー 重し  $2990$

#### Perfekte Ergebnisse:

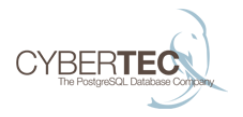

**K ロ ▶ K 何 ▶ K ヨ ▶ K ヨ ▶** 

 $\Rightarrow$  $2990$ 

```
test=# SELECT *
    FROM t_ort
    ORDER BY name <-> 'Kramertneusiedel'
    LIMIT 5;
      name
-----------------
 Gramatneusiedl
 Klein-Neusiedl
Potzneusiedl
```
Kramsach

Neusiedl am See

(5 **rows**)

#### Wie funktioniert das?

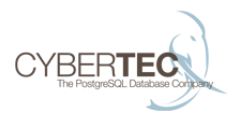

test=# **SELECT** show\_trgm('abcde'); show\_trgm

*---------------------------------* {" a"," ab",abc,bcd,cde,"de "} (1 **row**)

test=# **SELECT** 'abcde' <-> 'abecge'; ?**column**? *----------* 0.818182

(1 **row**)

**KORK STRAIN A STRAIN A COMP** 

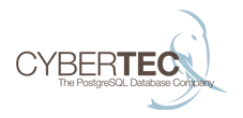

test=# **CREATE INDEX** idx\_trgm **ON** t\_ort **USING** gist(name gist\_trgm\_ops); **CREATE INDEX** test=# **explain SELECT** \* **FROM** t\_ort **ORDER BY** name <-> 'Kramertneusiedel' **LIMIT** 5; **QUERY PLAN**

*---------------------------------------------------* **Limit** (cost=0.14..0.60 rows=5 width=17) -> **Index Scan using** idx\_trgm **on** t\_ort (cost=0.14..215.22 rows=2354 width=17) **Order** By: (name <-> 'Kramertneusiedel'::text) (3 **rows**) イロト イ押 トイヨ トイヨ トー  $2990$ ミー

Ein wichtiges Feature: LIKE

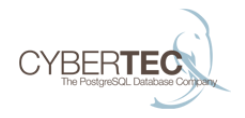

#### test=# **SELECT** \* **FROM** t\_ort **WHERE** name **LIKE** '%itz%hel%'; name

Kitzbühel Reith bei Kitzbühel Aurach bei Kitzbühel (3 **rows**)

*----------------------*

#### LIKE: Performance

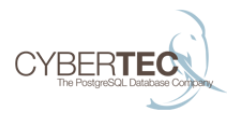

```
test=# explain SELECT *
    FROM t_ort
    WHERE name LIKE '%itz%hel%';
                QUERY PLAN
---------------------------------------------
 Index Scan using idx_trgm on t_ort
    (cost=0.14..8.16 rows=1 width=13)
   Index Cond: (name ~~ '%itz%hel%'::text)
(2 rows)
```
#### The coolness factor?

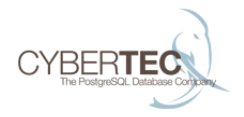

▶ Sind diese Dinge cool genug?

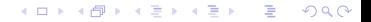

#### Regular Expressions (1)

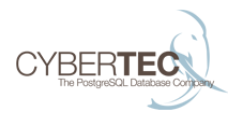

### test=# **SELECT** \* **FROM** t\_ort **WHERE** name ~ '.\*ram?atn[a-o]u.\*l'; name *----------------*

Gramatneusiedl (1 **row**)

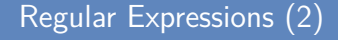

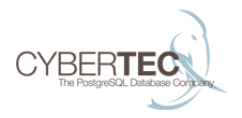

test=# **explain SELECT** \* **FROM** t\_ort **WHERE** name ~ '.\*ram?atn[a-o]u.\*l'; **QUERY PLAN** *--------------------------------------------------------* **Bitmap Heap Scan on** t\_ort Recheck Cond: (name ~ '.\*ram?atn[a-o]u.\*l'::text) -> **Bitmap Index Scan on** idx\_trgm **Index** Cond: (name ~ '.\*ram?atn[a-o]u.\*l'::text) (4 **rows**)

## <span id="page-18-0"></span>[Analytische Funktionalität](#page-18-0)

K ロ → K 個 → K 星 → K 星 → 「星 → り Q Q →

#### Analytische Anwendungen

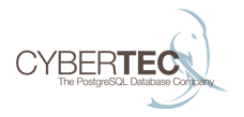

- ▶ PostgreSQL unterstützt eine Vielzahl analytischer Anwendungen
- ► Eigene Funktionen können jederzeit eingebaut werden
- $\triangleright$  Das spart viel Aufwand in der Applikation

#### Demo Daten

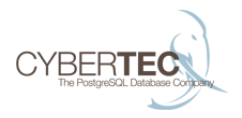

## test=# **CREATE TABLE** t\_oil ( region text, country text, year int, production int, consumption int); test=# **COPY** t\_oil **FROM** PROGRAM 'curl www.cybertec.at/secret/oil\_ext.txt'; **COPY** 644

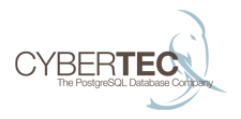

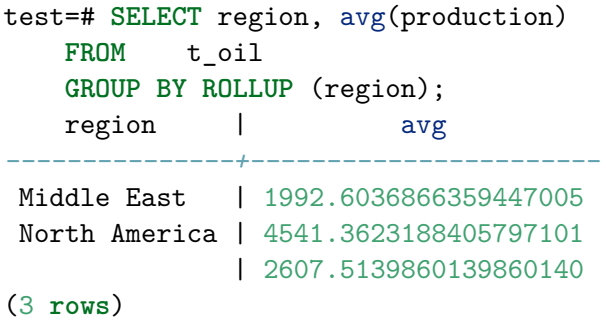

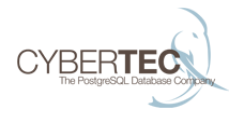

```
SELECT region, avg(production),
    percentile disc(0.5)WITHIN GROUP (ORDER BY production)
  FROM t_oil
  GROUP BY ROLLUP (region);
   region | avg | percentile disc
         ---------------+--------------+-----------------
Middle East | 1992.6036866 | 1082
North America | 4541.3623188 | 3054
              | 2607.5139860 | 1696
(3 rows)
```
### Einfache Zeitreihenanalyse

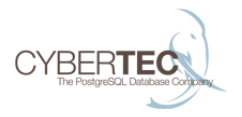

 $299$ 

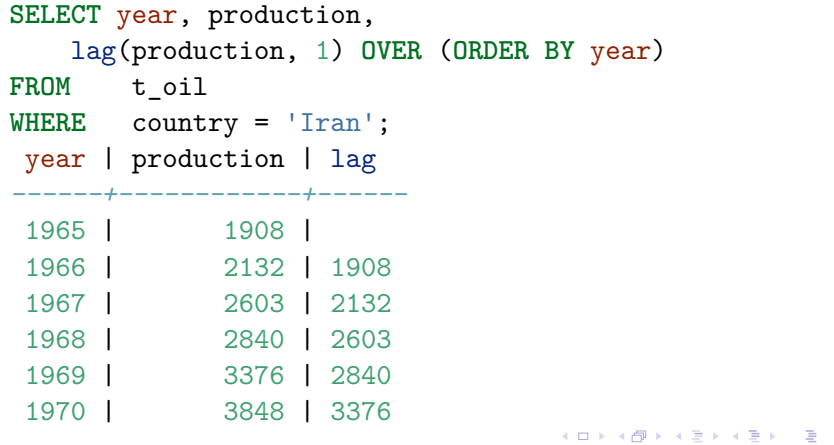

www.postgresql-support.de

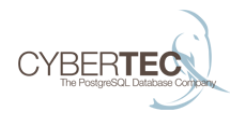

```
SELECT x % 2 AS y, \arctan\frac{1}{2} array_agg(x)
FROM generate_series(1, 7) AS x
GROUP BY 1;
 y | array_agg
---+-----------
 1 \mid \{1,3,5,7\}0 \mid \{2,4,6\}(2 rows)
```
イロト イ押 トイヨ トイヨ トー  $\Rightarrow$  $2990$ 

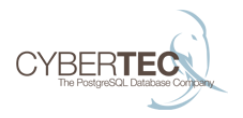

⊀ ロ ▶ ⊀ 御 ▶ ⊀ 君 ▶ ⊀ 君 ▶ …

重

 $299$ 

**SELECT** json\_agg(z) **FROM** ( **SELECT** x % 2 **AS** y, array\_agg(x) **FROM** generate\_series(1, 7) **AS** x **GROUP BY** 1 ) **AS** z; json\_agg *----------------------------------* [{"y":1,"array\_agg":[1,3,5,7]}, {"y":0,"array\_agg":[2,4,6]}] (1 **row**)

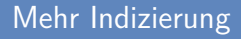

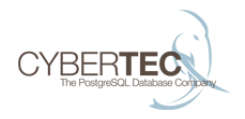

▶ Beim nächsten Treffen erzähle ich, wie man einen Teller Spaghetti indiziert ;)

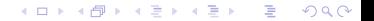

## <span id="page-27-0"></span>[Finally](#page-27-0)

**Kロトメ部トメミトメミト ミニのQC** 

www.postgresql-support.de

Danke für Ihre Aufmerksamkeit

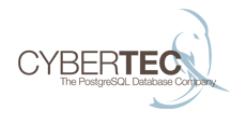

#### Cybertec Schönig & Schönig GmbH Hans-Jürgen Schönig Gröhrmühlgasse 26 A-2700 Wiener Neustadt

www.postgresql-support.de

イロト イ押 トイヨ トイヨ トー ÷.  $2990$